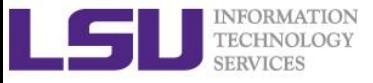

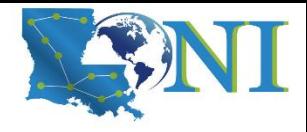

# **Basic Shell Scripting**

Feng Chen HPC User Services LSU HPC & LONI sys-help@loni.org

Louisiana State University Baton Rouge February 21, 2024

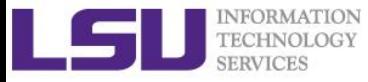

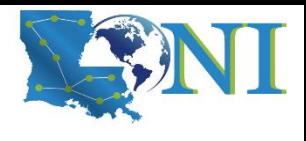

#### What have we learned so far?

#### ➢ **Introduction to Linux**

– OS used on HPC clusters

#### ➢ **HPC User Environment 1**

- LSU and LONI HPC policy
- Connect to our cluster
- Use software on HPC

#### ➢ **HPC User Environment 2**

- How to submit jobs (PBS/Slurm)
	- Interactive jobs
	- Batch jobs

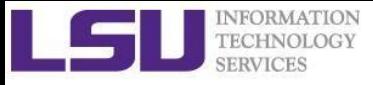

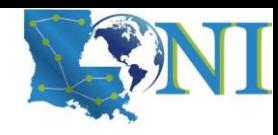

# **Outline**

- Introduction to Linux Shell
- Shell Scripting Basics
	- Variables/Special Characters
	- Arithmetic Operations
	- Arrays
- Beyond Basic Shell Scripting
	- Flow Control
	- Functions
- Advanced Text Processing Commands (grep, sed, awk)

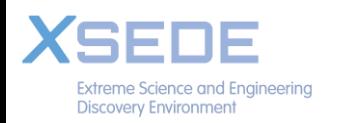

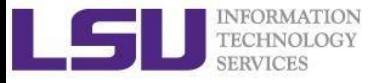

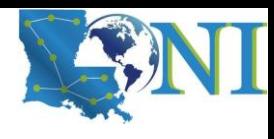

#### Linux System Architecture

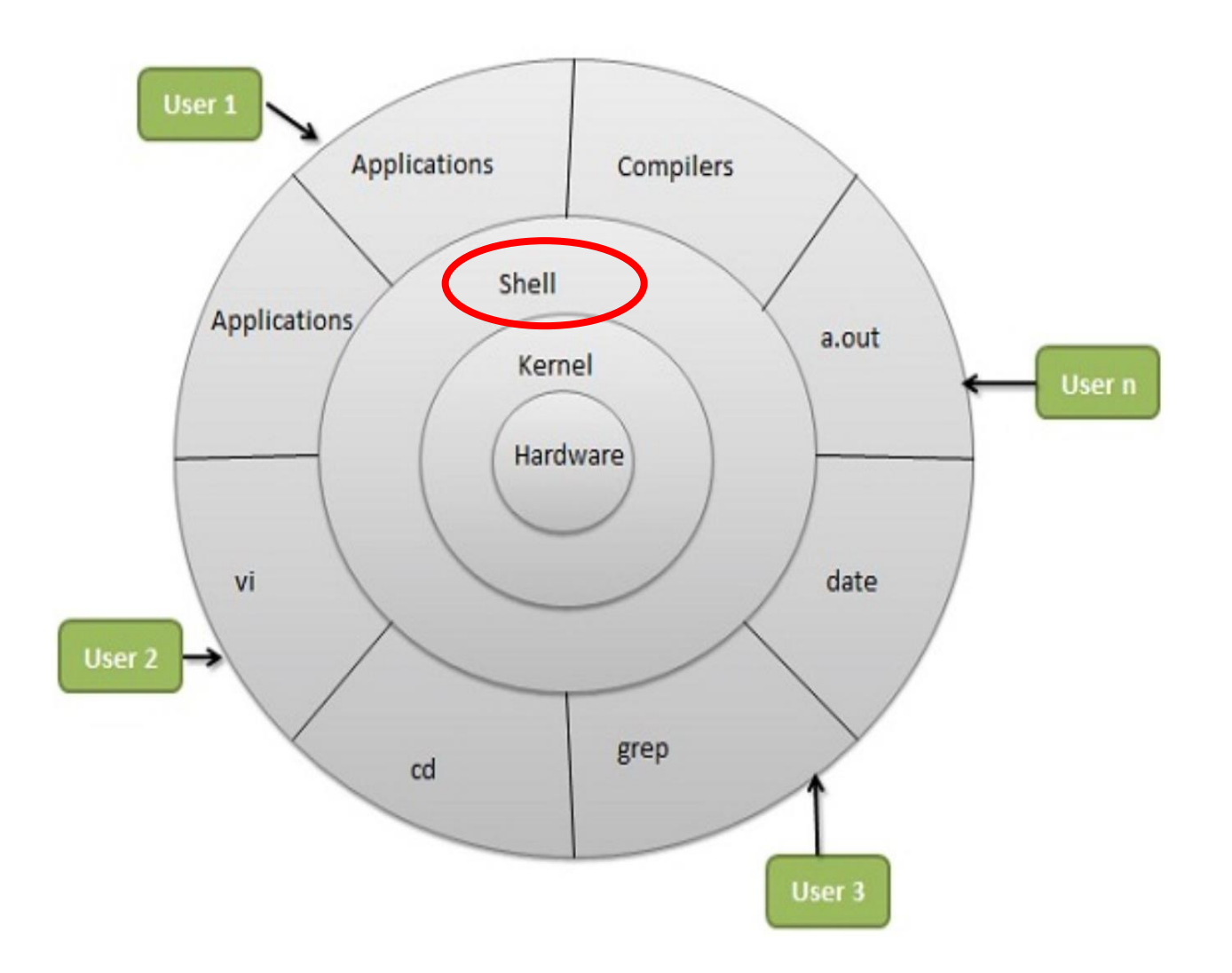

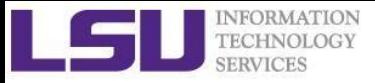

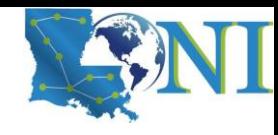

### What is a Linux Shell

- An application running on top of the kernel and provides a command line interface to the system
	- Process user's commands, gather input from user and execute programs
- Types of shell with varied features

o sh

o the original Bourne shell.

o ksh

o one of the three: Public domain ksh (pdksh), AT&T ksh or mksh

o bash

- o the GNU Bourne-again shell. It is mostly Bourne-compatible, mostly POSIX-compatible, and has other useful extensions. It is the default on most Linux systems.
- o csh
	- o BSD introduced the C shell, which sometimes resembles slightly the C programming language.
- o tcsh
	- o csh with more features. csh and tcsh shells are NOT Bournecompatible.

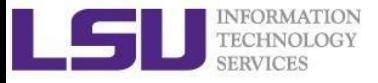

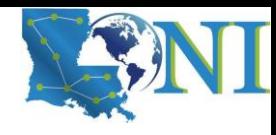

# Shell Comparison

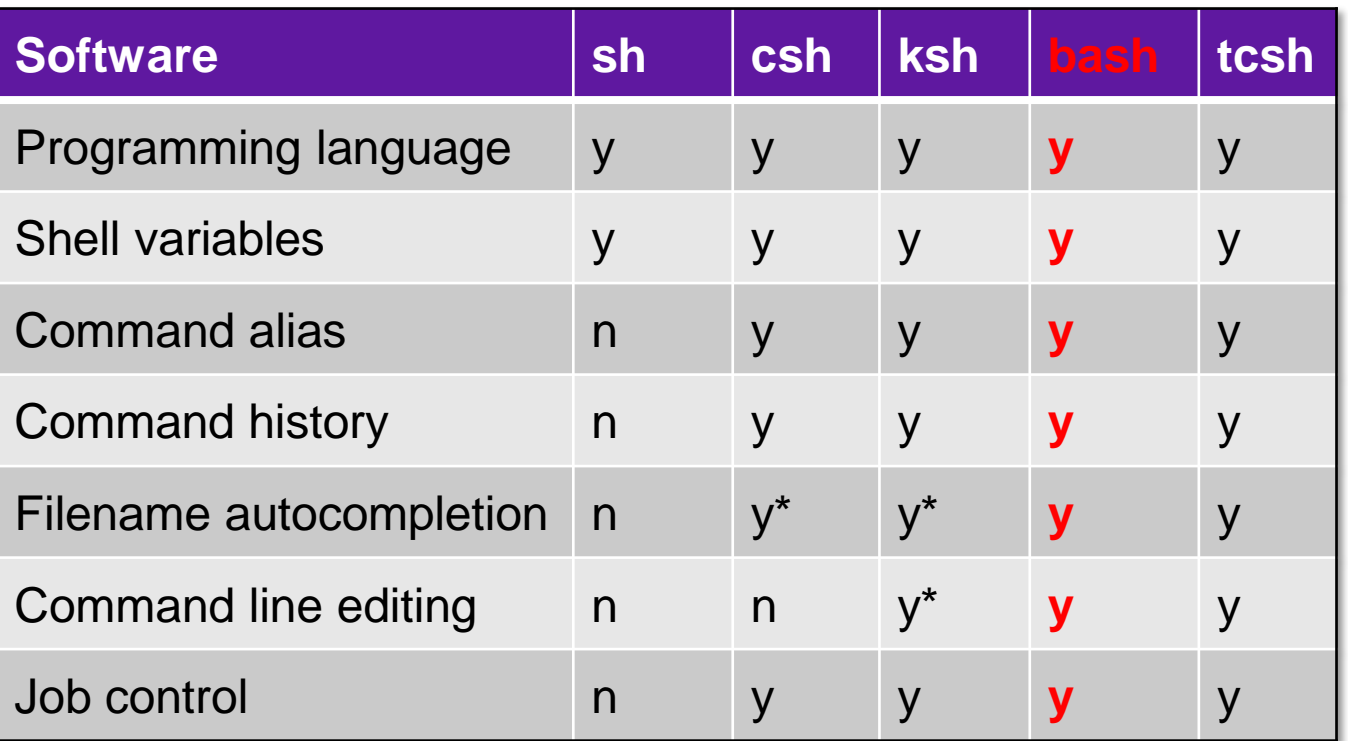

\*: not by default

<http://www.cis.rit.edu/class/simg211/unixintro/Shell.html>

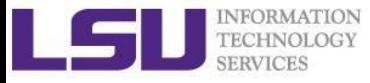

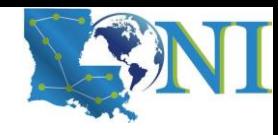

# What can you do with a shell?

- Check the current shell you are using
	- $\blacksquare$  echo \$0
- List available shells on the system
	- cat /etc/shells
- Change to another shell
	- $\Box$  csh
- Date
	- date
- wget: get online files
	- wget https://ftp.gnu.org/gnu/gcc/gcc-7.1.0/gcc-7.1.0.tar.gz
- Compile and run applications
	- gcc hello.c -o hello
	- ./hello
- What we need to learn today?
	- o Automation of an entire script of commands!
	- $\circ$  Use the shell script to run jobs Write job scripts

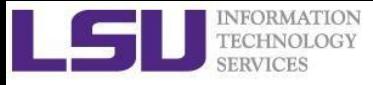

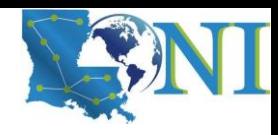

# Shell Scripting

- Script: a program written for a software environment to automate execution of tasks
	- A series of shell commands put together in a file
	- When the script is executed, those commands will be executed one line at a time automatically
	- Shell script is interpreted, not compiled.
- **The majority of script programs are "quick and dirty", where the main** goal is to get the program written quickly
	- May not be as efficient as programs written in C and Fortran

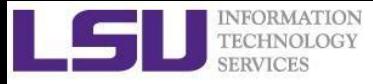

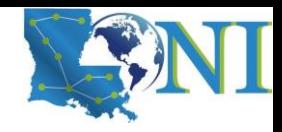

# When NOT to use Shell Scripting...

- Selected situations:
	- o Resource-intensive tasks, especially where speed is a factor (sorting, hashing, recursion [2] ...)
	- o Procedures involving heavy-duty math operations, especially floating point arithmetic, arbitrary precision calculations, or complex numbers (use C++ or FORTRAN instead)
	- $\circ$  Complex applications, where structured programming is a necessity (type-checking of variables, function prototypes, etc.)
	- $\circ$  Extensive file operations required (Bash is limited to serial file access, and that only in a particularly clumsy and inefficient lineby-line fashion.)
	- o Need native support for multi-dimensional arrays, data structures, such as linked lists or trees
	- o Need to use libraries or interface with legacy code

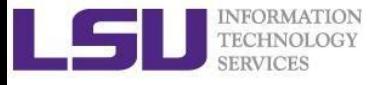

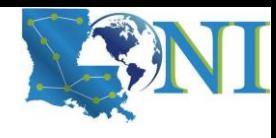

*0*

# Script Example (~/.bashrc)

#### # .bashrc

- # Source global definitions **if [ -f /**etc**/**bashrc **]; then**
	- **. /**etc**/**bashrc

#### **fi**

```
# User specific aliases and functions
export PATH=$HOME/packages/bin:$PATH
export LD LIBRARY PATH=$HOME/packages/lib:$LD LIBRARY PATH
alias qsubI="qsub -I -X -l nodes=1:ppn=20 -l walltime=01:00:00 –A
my_allocation"
alias lh="ls -altrh"
```
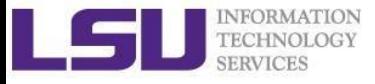

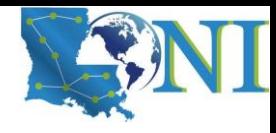

### Hello World

```
#!/bin/bash
# A script example
echo 'Hello World!' # print something
```
- 1. #!: "Shebang" line to instruct which interpreter to use. In the current example, bash. For tcsh, it would be: #!/bin/tcsh
- 2. All comments begin with "#".
- 3. Print "Hello World!" to the screen.

[fchen14@mike1 shelltut]\$ ./hello\_world.sh # using default /bin/bash Hello World! [fchen14@mike1 shelltut]\$ bash hello\_world.sh # using bash to run the script Hello World!

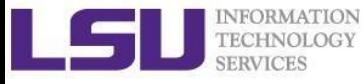

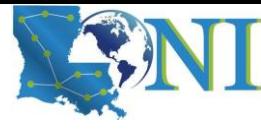

#### Interactive and non-interactive shells

- An interactive shell is one started without non-option arguments, unless -s is specified, without specifying the -c option, and whose input and error output are both connected to terminals or one started with the -i option.
	- o *The user can interact with the shell from the terminal.*
	- $\circ$  e.g., open an interactive shell by typing bash or ssh from the terminal
- A shell running a script is always a non-interactive shell.
	- $\circ$  All the same, the script can still access its tty. It is even possible to emulate an interactive shell in a script.
- $\circ$  Test whether you are using an interactive shell using \$- (prints The current set of options in your current shell.)

```
[fchen14@mike1 shelltut]$ echo $-
himBH
[fchen14@mike1 shelltut]$ cat checkshell.sh
#!/bin/bash
# read value # you can still interact with the script
echo $-
[fchen14@mike1 shelltut]$ ./checkshell.sh
hB
```
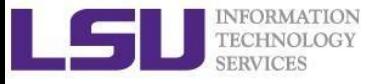

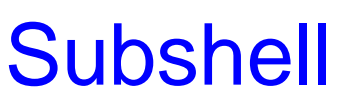

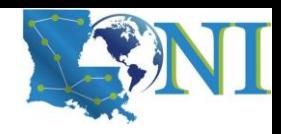

#### o Definition:

- o A subshell is a child process launched by a shell (or shell script).
- $\circ$  Just as your commands are interpreted at the command-line prompt, similarly does a script batch-process a list of commands.
- o Each shell script running is, in effect, a subprocess (child process) of the parent shell.
- o Two typical examples of starting subshell:
	- o Running a shell script launches a new process, a *subshell*.
	- $\circ$  Type "bash" from an interactive shell

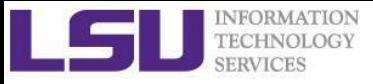

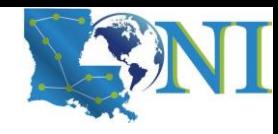

# **Outline**

- Introduction to Linux Shell
- Shell Scripting Basics
	- Variables/Special Characters
	- Arithmetic Operations
	- Arrays
- Beyond Basic Shell Scripting
	- Control flow
	- Functions
- Advanced Text Processing Commands (grep, sed, awk)

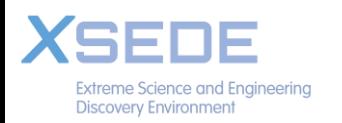

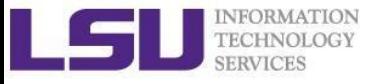

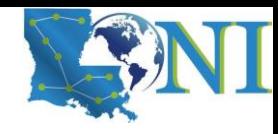

#### Variables

- Variable names
	- Must start with a letter or underscore
	- Number can be used anywhere else
	- Do not use special characters such as  $\omega$ , #,  $\frac{1}{2}$ , \$
	- Case sensitive
	- Allowed: VARIABLE, VAR1234able, var name, VAR
	- Not allowed: 1var, %name, \$myvar, var@NAME, myvar-1
- To reference a variable, prepend **\$** to the name of the variable
- **Example: \$PATH, \$LD LIBRARY PATH, \$myvar etc.**
- When assigning a variable, no space allowed before or after the equal sign. (bash)

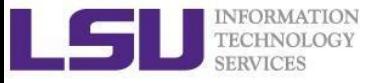

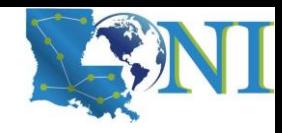

### Global and Local Variables

- Two types of variables:
	- Global (Environmental) variables
		- o Inherited by subshells (child process, see next slide)
		- $\circ$  provide a simple way to share configuration settings between multiple applications and processes in Linux
		- o Using all uppercase letters by convention
		- o Example: PATH, LD\_LIBRARY\_PATH, DISPLAY etc.
		- o printenv/env list the current environmental variables in your system.
	- Local (shell) variables
		- Only visible to the current shell
		- o Not inherited by subshells

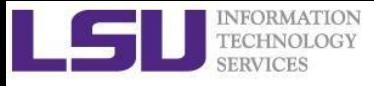

# Editing Variables

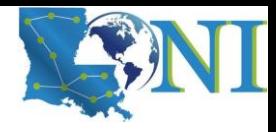

■ Assign values to variables

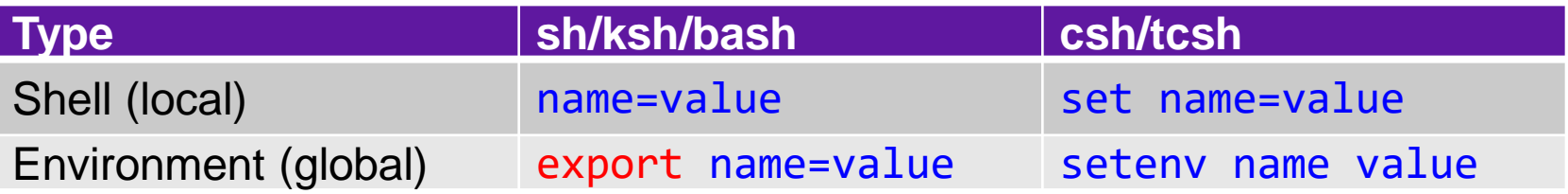

- Local (Shell) variables is only valid within the current shell, while environment variables are valid for all subsequently opened shells.
- Example: useful when running a script, where exported variables (global) at the terminal can be inherited within the script.

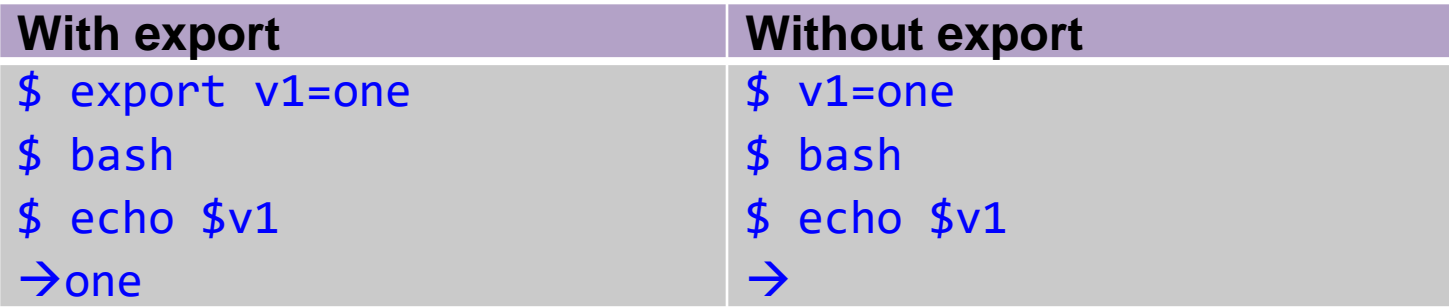

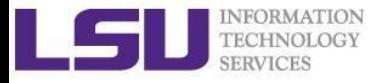

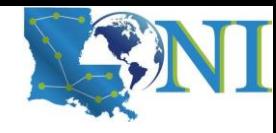

# Global and Local Variables - current shell and subshell

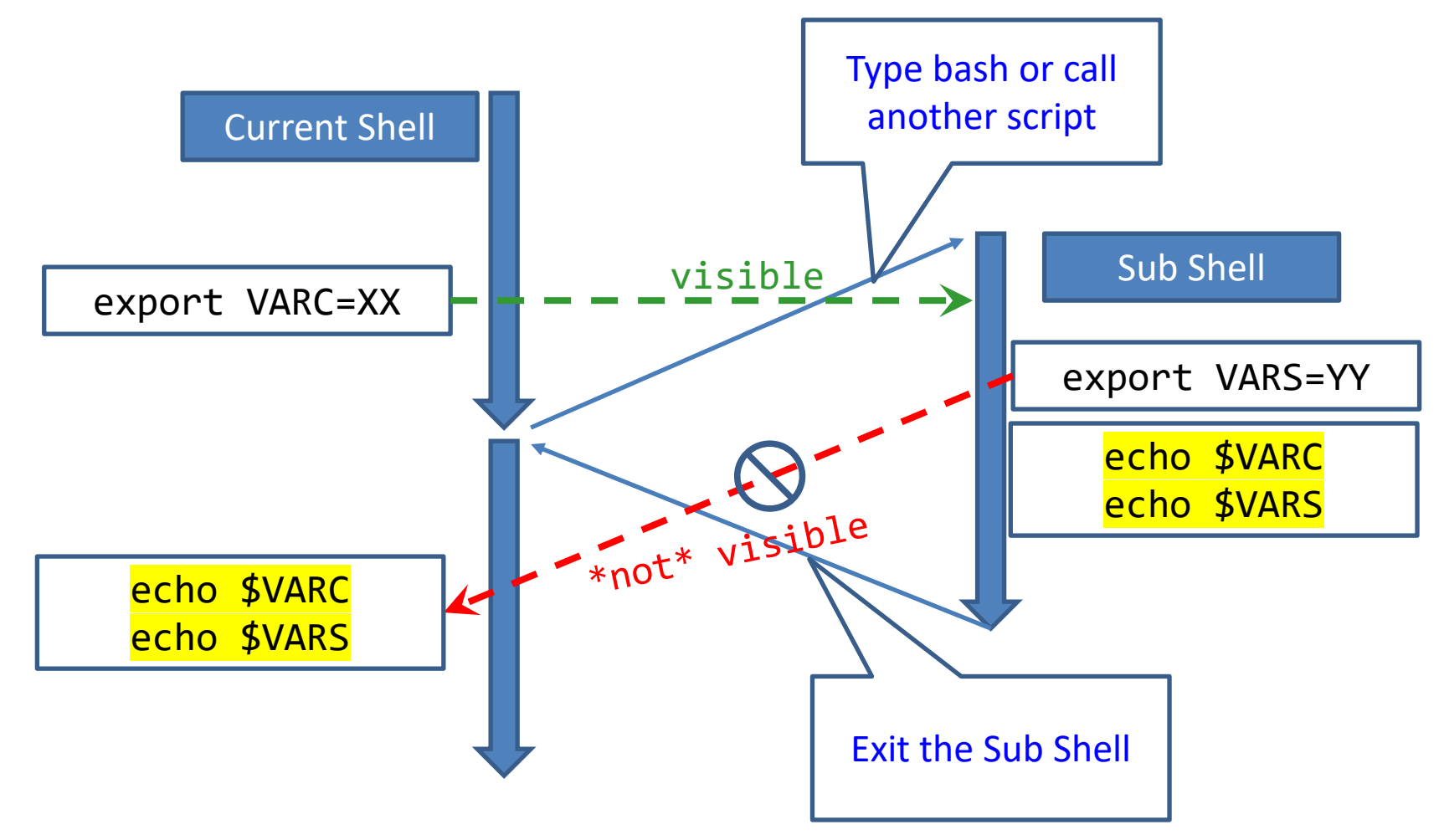

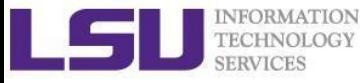

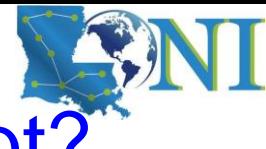

### How to inherit the variables in the script?

- Using the *source* command, it has a synonym in dot "." (period)
	- o Syntax:
		- . filename [arguments]
		- source filename [arguments]
	- o The script does not need execute permission in this case. Commands are executed *in the current shell process*, so any changes made to your environment will be visible when the script finishes execution.
	- o Executing will run the commands in a new shell process (subshell).

```
[fchen14@mike1 shelltut]$ cat source_var.sh
#!/bin/bash
export myvar="newvalue"
[fchen14@mike1 shelltut]$ bash source_var.sh
[fchen14@mike1 shelltut]$ echo $myvar
```
[fchen14@mike1 shelltut]\$ source source\_var.sh [fchen14@mike1 shelltut]\$ echo \$myvar newvalue

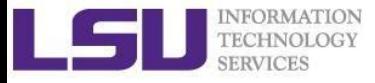

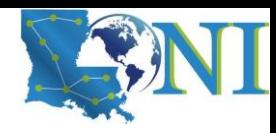

# List of Some Environment Variables

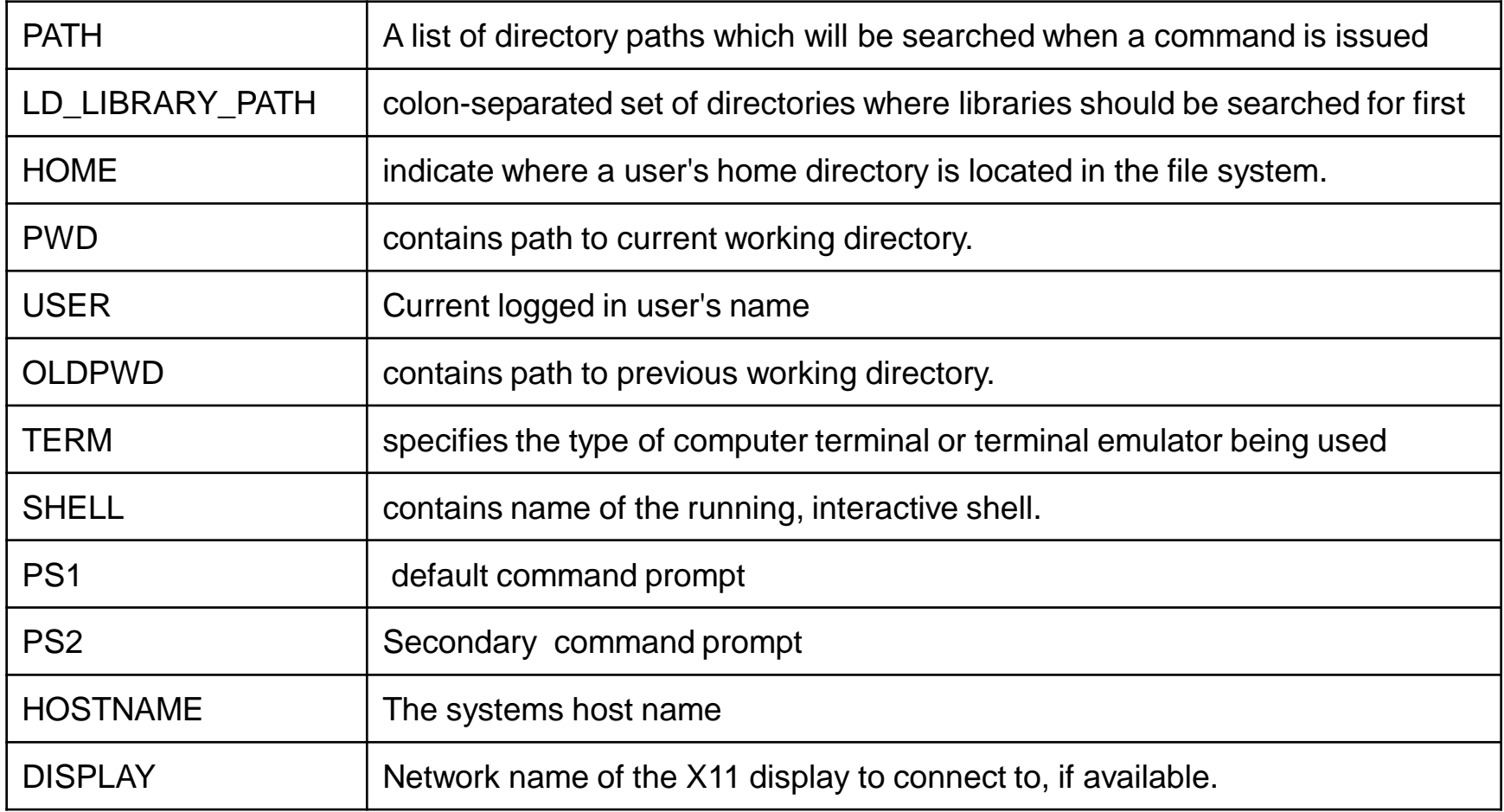

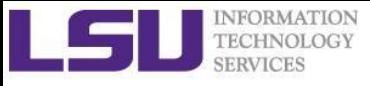

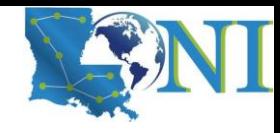

# **Quotations**

- Single quotation
	- Enclosing characters in single quotes (') preserves the literal value of each character within the quotes. A single quote may not occur between single quotes, even when preceded by a backslash.
- Double quotation
	- Enclosing characters in double quotes (") preserves the literal value of all characters within the quotes, with the exception of '\$', ''', '\'
- Back "quotation?"
	- Command substitution (``) allows the output of a command to replace the command itself, enclosed string is executed as a command, almost the same as \$()

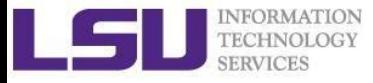

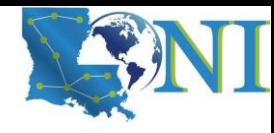

### Quotation - Examples

```
[fchen14@mike1 ~]$ str1='echo $USER'
[fchen14@mike1 ~]$ echo "$str1"
echo $USER
[fchen14@mike1 ~]$ str2="echo $USER"
[fchen14@mike1 ~]$ echo "$str2"
echo fchen14
[fchen14@mike1 ~]$ str3=`echo $USER`
[fchen14@mike1 ~]$ echo $str3
fchen14
[fchen14@mike1 ~]$ str3=$(echo $USER)
[fchen14@mike1 ~]$ echo "$str3"
fchen14
```
Always use double quotes around variable substitutions and command substitutions: "\$foo", "\${foo}"

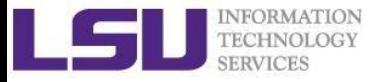

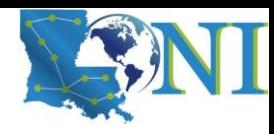

### Special Characters (1)

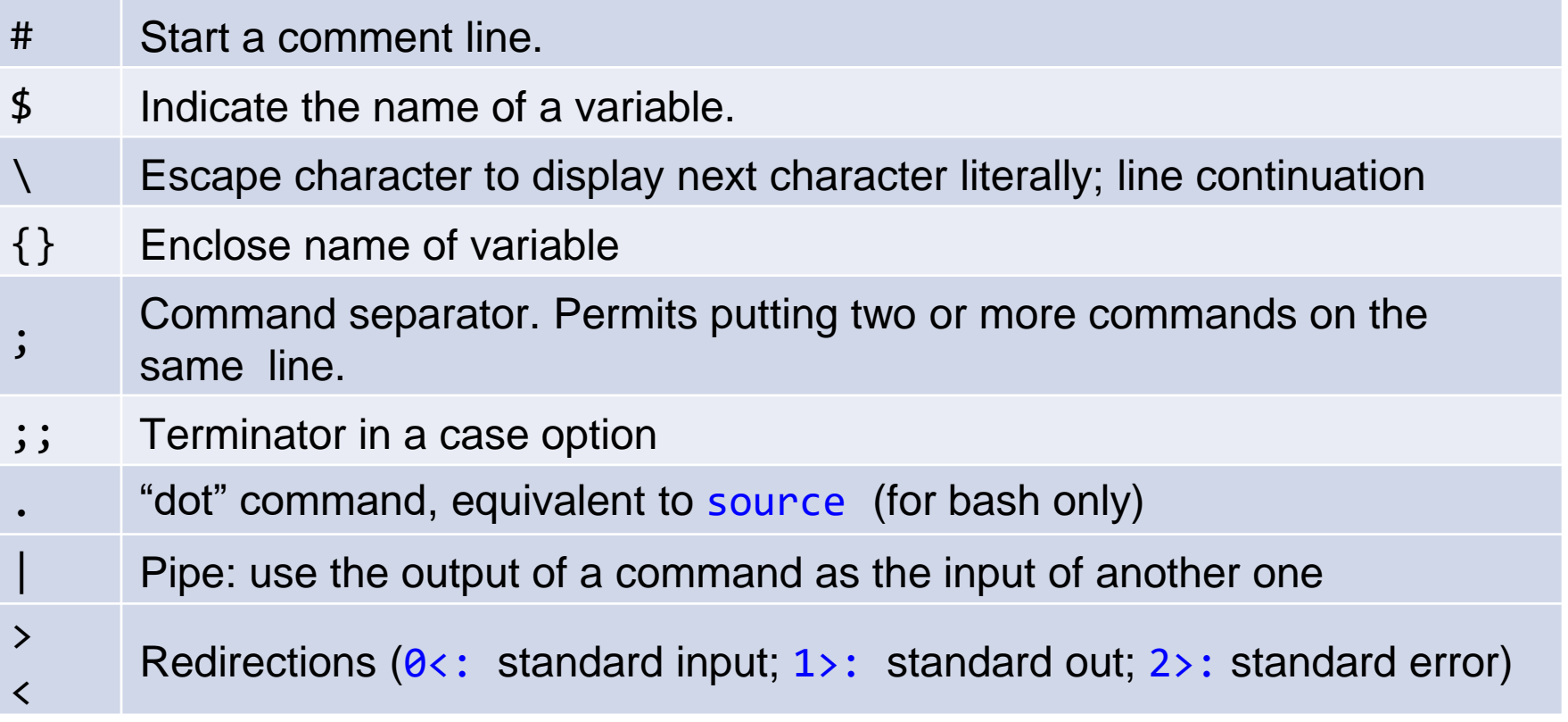

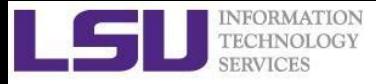

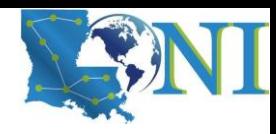

### Special Characters (2)

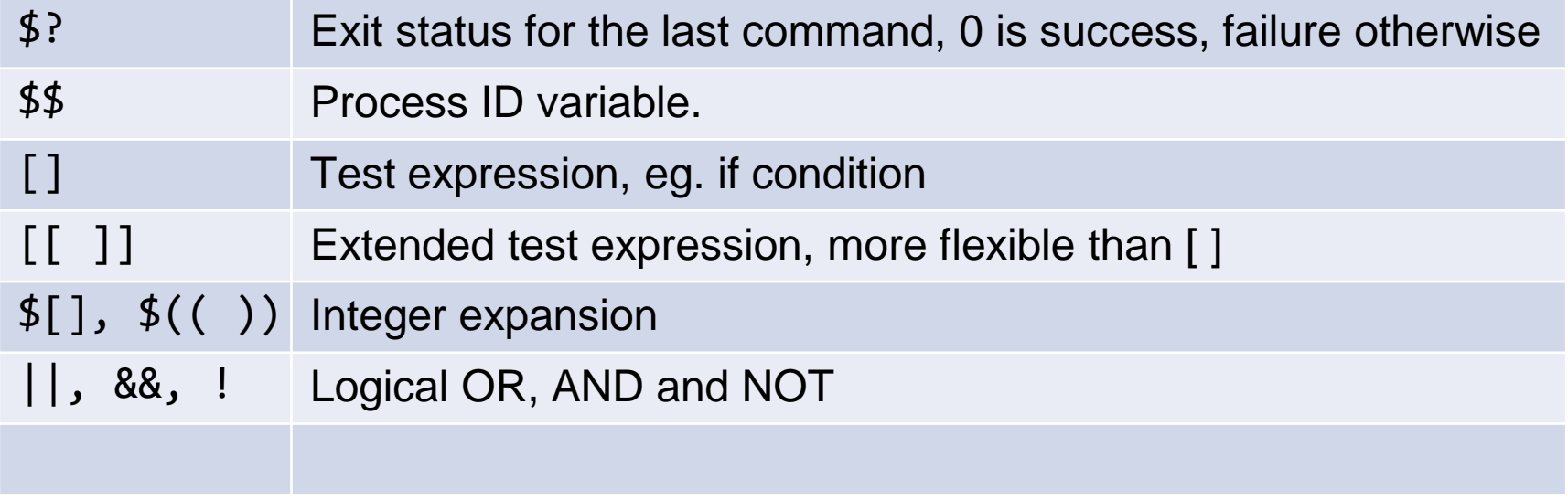

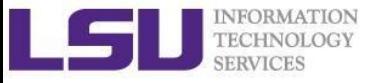

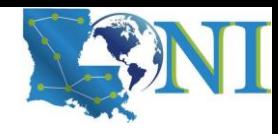

# **Outline**

- Introduction to Linux Shell
- Shell Scripting Basics
	- Variables/Special Characters
	- Arithmetic Operations
	- Arrays
- Beyond Basic Shell Scripting
	- Arrays
	- Flow Control
	- Functions
- Advanced Text Processing Commands (grep, sed, awk)

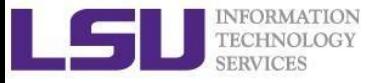

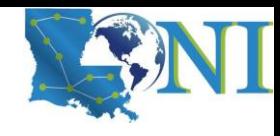

# Integer Arithmetic Operations

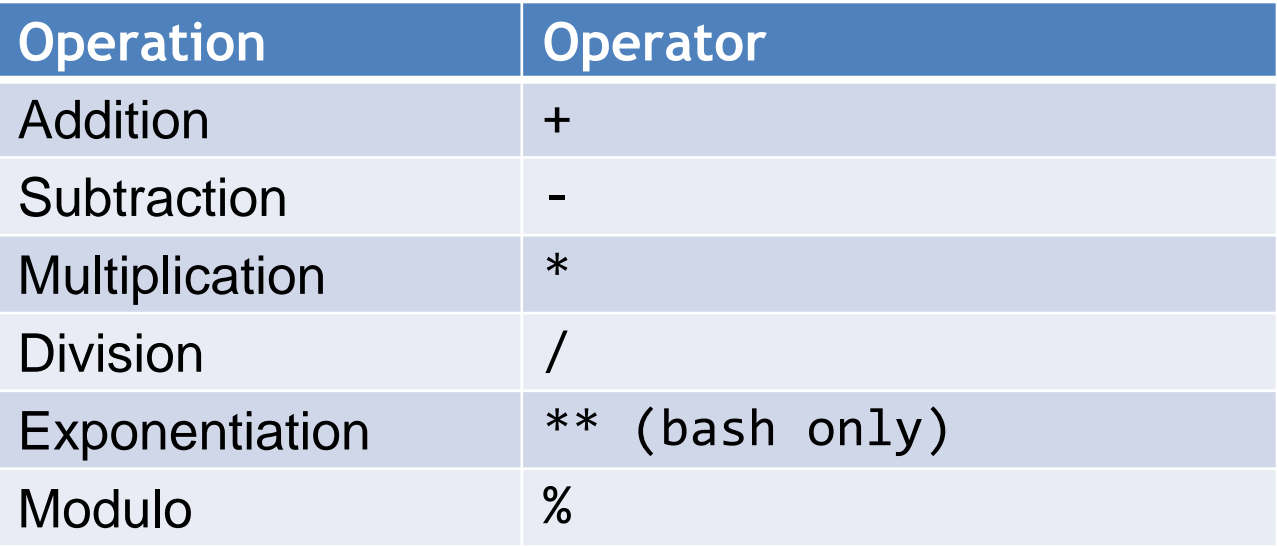

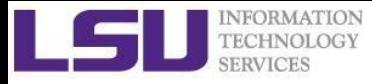

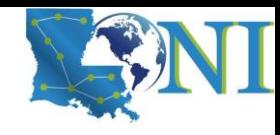

# Integer Arithmetic Operations

- $\bullet$  \$((...)) or \$[...] commands  $\circ$   $x=\frac{4}{3}(1+2)$  # Addition, suggested o echo \$[\$x\*\$x] # Multiplication, deprecated
- let command:
	- $\circ$  let  $c = $x + $x$  # no space
	- $\circ$  let c=x+x  $\qquad$  # you can omit the \$ sign
	- $\circ$  let  $c="x + x"$  # can have space
	- o let c+=1 or let --c # C-style increment operator
- expr command:
	- o expr 10 / 2 # division, space required
	- o expr 5  $\setminus^*$  4 # multiplication, space required

Note: Bash is picky about spaces!

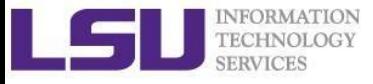

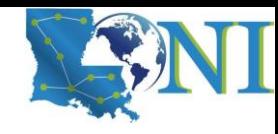

# Floating-Point Arithmetic Operations

GNU basic calculator (bc) external calculator

■ Add two numbers

echo "3.8 + 4.2" | bc

■ Divide two numbers and print result with a precision of 5 digits:

echo "scale=5; 2/5" | bc

- Convert between decimal and binary numbers echo "ibase=10; obase=2; 10" |bc
- Call bc directly:

```
bc << "scale=5; sqrt(2)"
```
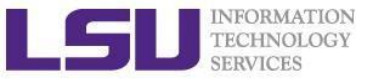

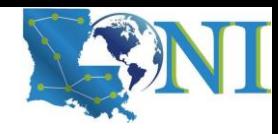

# **Outline**

- Introduction to Linux Shell
- Shell Scripting Basics
	- Variables
	- Quotations
	- Arithmetic Operations
	- Arrays
- Beyond Basic Shell Scripting
	- Flow Control
	- Command Line Arguments
	- Functions
- Advanced Text Processing Commands (grep, sed, awk)

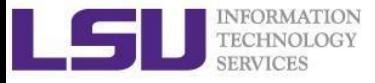

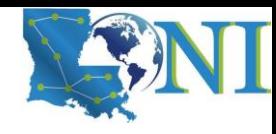

# Arrays Operations (1)

- Initialization
	- my\_array=("Alice" "Bill" "Cox" "David") my\_array[0]="Alice";
	- $my$ \_array $[1]$ ="Bill"
- Bash supports one-dimensional arrays
	- Index starts at 0
	- No space around "="
- Reference an element
	- \${my\_array[i]} # must include curly braces {}
- Print the whole array  $${my_array[{\textcircled{\textcirc}}}$
- Length of array

 $${\#my\_array[\emptyset]}$ 

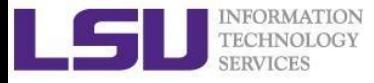

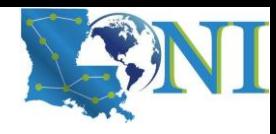

# Array Operations (2)

- Add an element to an existing array
	- my array=(first  $${my array[0]}$ )
	- my array=("\${my array[@]}" last)
	- my\_array[4]=("Nason")
- Copy the current array to a new array
	- new array=(\${my array[@]})
- Concatenate two arrays
	- two arrays=(\${my array[@]} \${new array[@]})

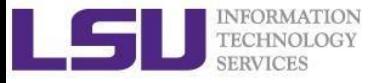

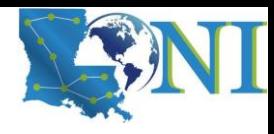

# Array Operations (3)

- Delete the entire array
	- unset my\_array
- Delete an element to an existing array
	- unset my array[0]

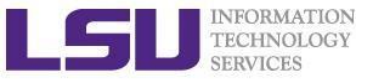

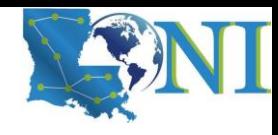

# **Outline**

- Introduction to Linux Shell
- Shell Scripting Basics
	- Arrays
	- Arithmetic Operations
- Beyond Basic Shell Scripting
	- Flow Control
	- Functions
- Advanced Text Processing Commands (grep, sed, awk)

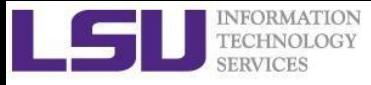

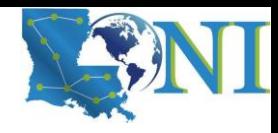

#### Flow Control

- Shell scripting languages execute commands in sequence similar to programming languages such as C and Fortran
	- Control constructs can change the order of command execution
- Control constructs in bash
	- Conditionals:
		- $\triangleright$  if-then-else
		- ➢ Switches: case
	- Loops: for, while, until

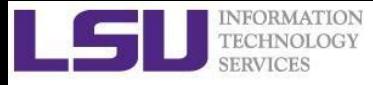

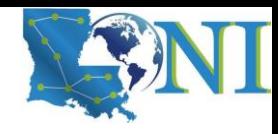

#### if statement

• if/then construct test whether the exit status of a list of commands is **0**, and if so, execute one or more commands

> if [ condition ]; then Do something elif [ condition 2 ] ; then Do something else Do something else fi

- Strict spaces between condition and the brackets (bash)
- [[ condition ]] extended test construct is the more versatile Bash version of  $\lceil$  condition  $\rceil$ , generally safer to use.

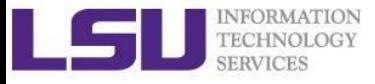

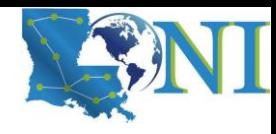

# File Operations

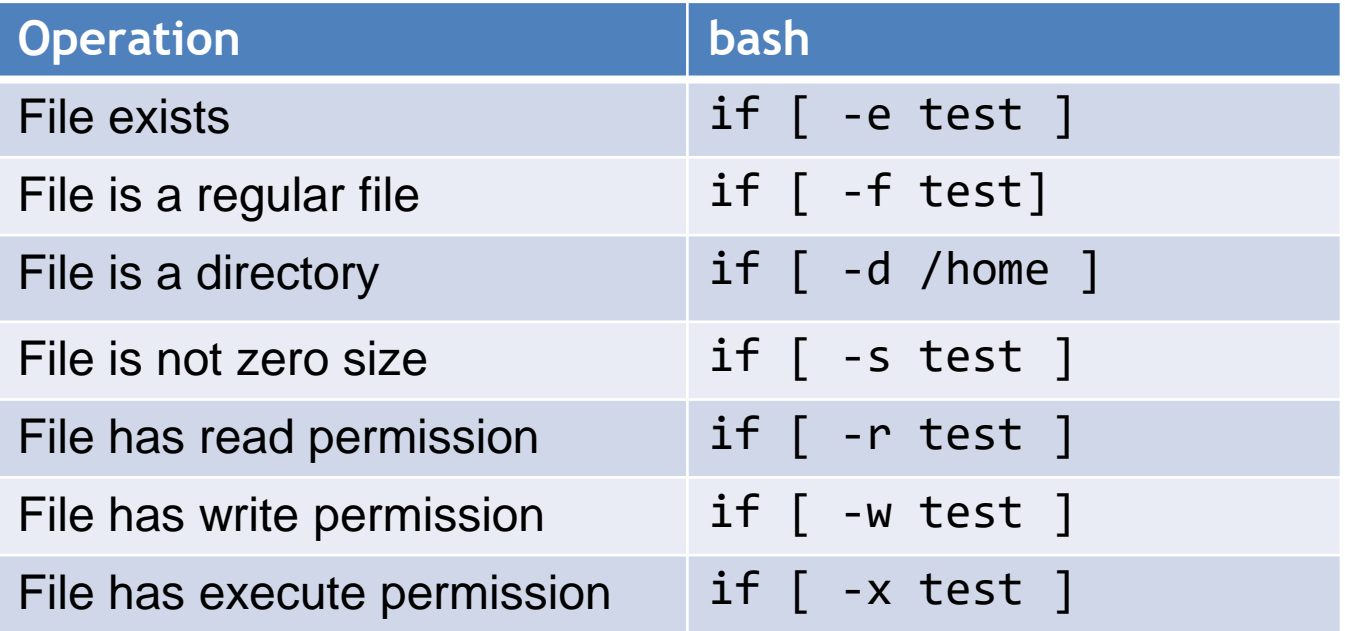

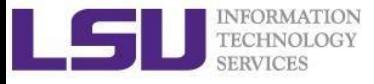

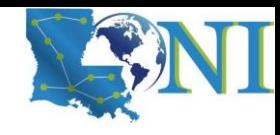

# Integer Comparisons

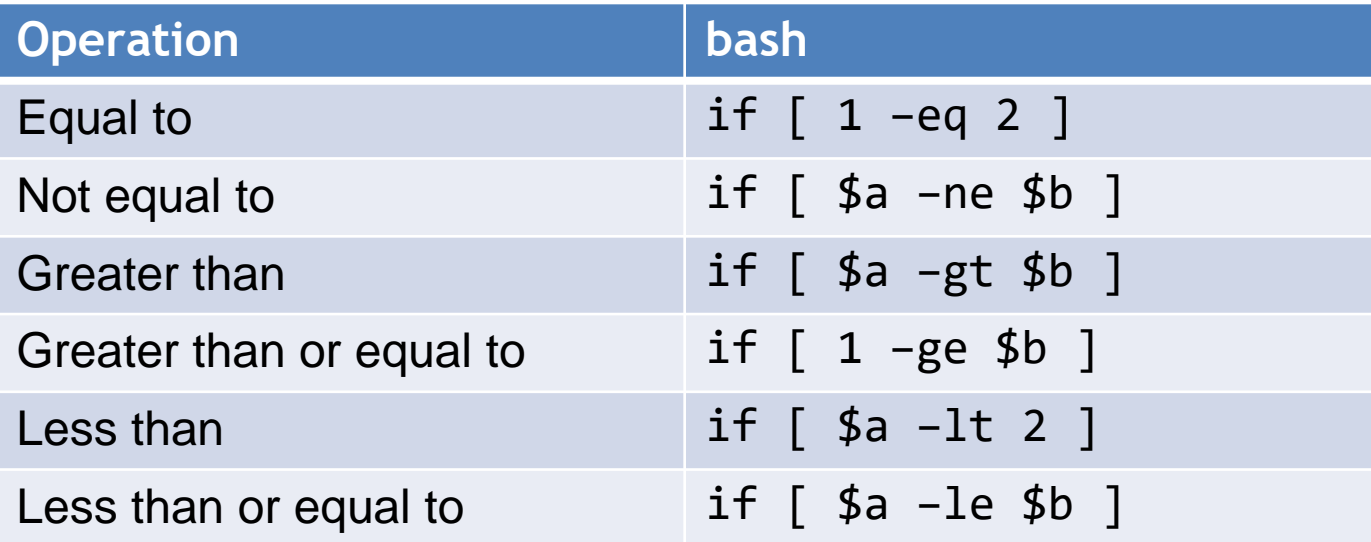

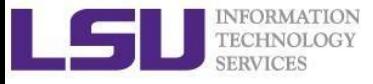

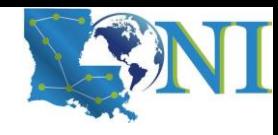

# String Comparisons

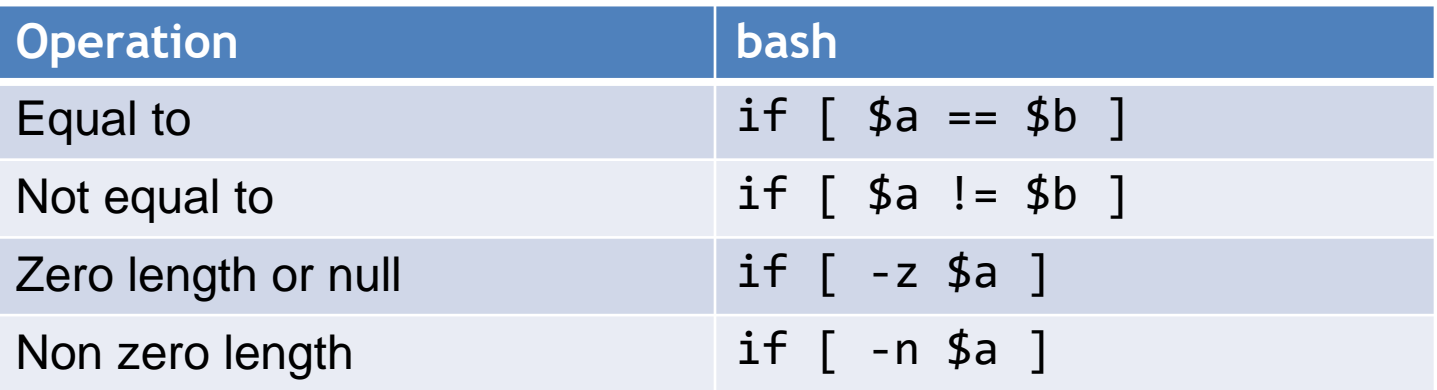

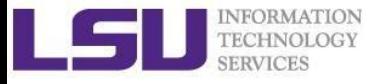

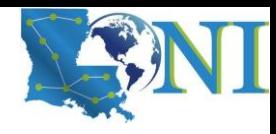

# Logical Operators

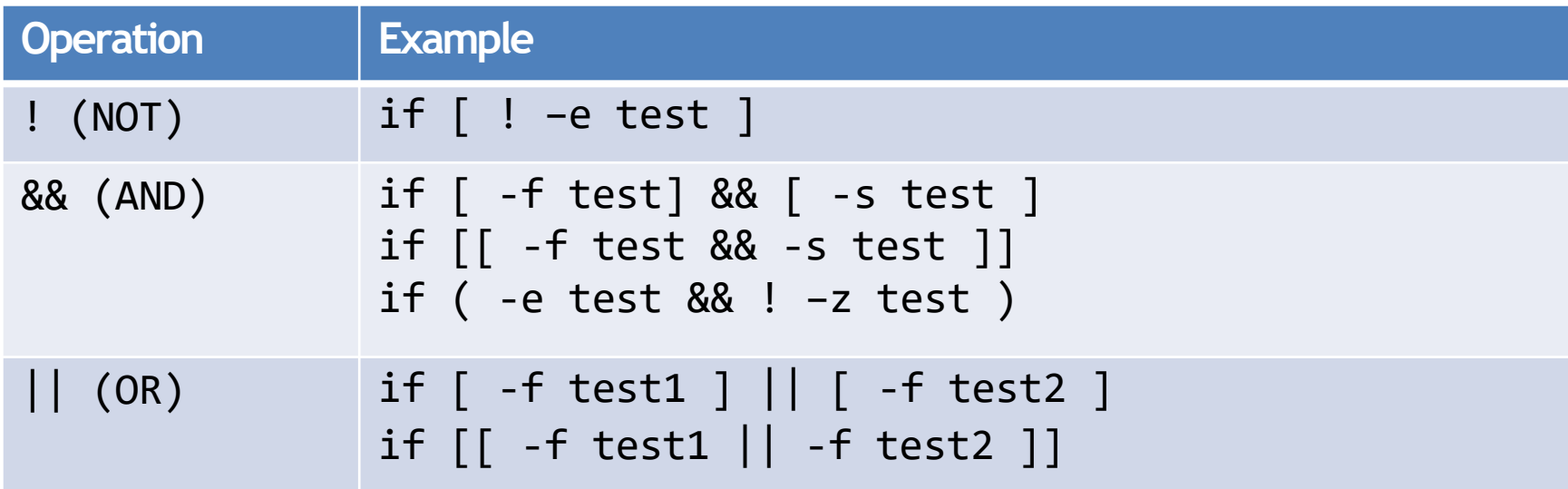

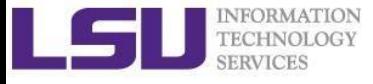

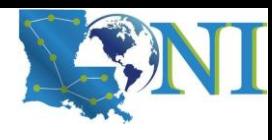

### if condition examples

#### **Example 1:**

```
read input
if [ $input == "hello" ]; then 
   echo hello; 
else echo wrong ; 
fi
```
#### **Example 2**

```
touch test.txt
if [ -e test.txt ]; then
   echo "file exist"
elif [ ! -s test.txt ]; then
   echo "file empty";
fi 
What happens after 
echo "hello world" >> test.txt
```
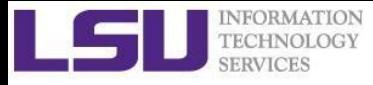

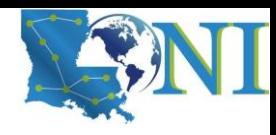

# Loop Constructs

- A loop is a block of code that iterates a list of commands as long as the loop control condition stays true
- Loop constructs

for, while and until

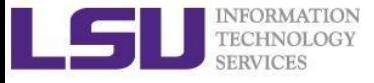

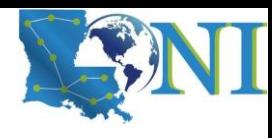

#### for loop examples

```
Exmaple1:
for arg in `seq 1 4` 
do 
   echo $arg;
   touch test.$arg
done
```
How to delete test files using a loop? rm test.[1-4]

```
Example 2:
```

```
for file in `ls /home/$USER`
do
```

```
cat $file
```
done

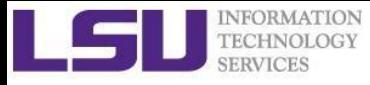

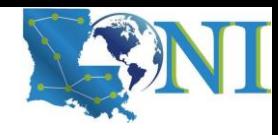

# While Loop

- The  $while$  construct test for a condition at the top of a loop and keeps going as long as that condition is true.
- $\cdot$  In contrast to a for loop, a while is used when loop repetitions is not known beforehand.

```
read counter
while [ $counter -ge 0 ]
do let counter--
    echo $counter
done
```
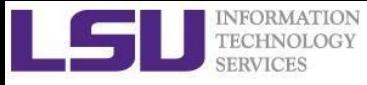

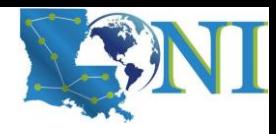

# Until Loop

• The until construct test a condition at the top of a loop, and stops looping when the condition is met (opposite of while loop)

read counter until [ \$counter -lt 0 ] do let counter- echo \$counter done

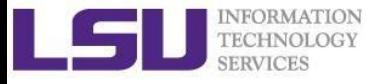

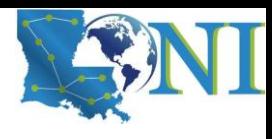

### Switching Constructs - bash

• The case constructs are technically not loops since they do not iterate the execution of a code block

```
#!/bin/sh
echo "Please talk to me ..."
while :
do
   read INPUT_STRING
   case $INPUT_STRING in
    hello)
        echo "Hello yourself!"
        ;;
   bye)
        echo "See you again!"
        break
        ;;
    *)
        echo "Sorry, I don't understand"
        ;;
   esac
Done
echo "That's all folks!"
```
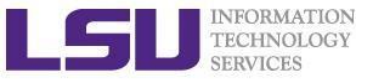

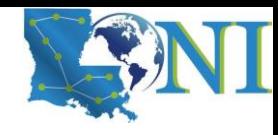

# **Outline**

- Introduction to Linux Shell
- Shell Scripting Basics
- Beyond Basic Shell Scripting
	- Arithmetic Operations
	- Arrays
	- Flow Control
	- Functions
- Advanced Text Processing Commands (grep, sed, awk)

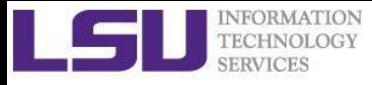

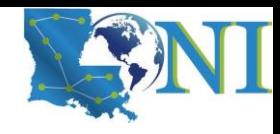

### Functions

- A function is a code block that implements a set of operations. Code reuse by passing parameters,
	- Syntax:

```
function name () {
  command...
```
- }
- By default all variables are global.
- Modifying a variable in a function changes it in the whole script.
- Create a local variables using the local command, which is invisible outside the function

local var=value local varName

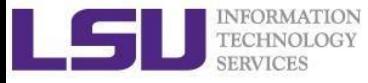

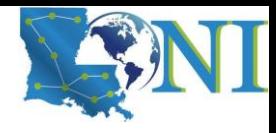

#### Pass Arguments to Bash Scripts

- Note the difference between the arguments passed to the script and the function.
- All parameters can be passed at runtime and accessed via \$1, \$2, \$3…, add {} when >=10
- $\cdot$   $\cdot$   $\circ$   $\circ$  : the shell script name
- Array variable called FUNCNAME contains the names of all shell functions currently in the execution call stack.
- $5*$  or  $50:$  all parameters passed to a function
- $\frac{1}{7}$   $\frac{1}{7}$   $\frac{1}{7}$   $\frac{1}{7}$   $\frac{1}{7}$   $\frac{1}{7}$   $\frac{1}{7}$   $\frac{1}{7}$   $\frac{1}{8}$   $\frac{1}{8}$   $\frac{1}{8}$   $\frac{1}{8}$   $\frac{1}{8}$   $\frac{1}{8}$   $\frac{1}{8}$   $\frac{1}{8}$   $\frac{1}{8}$   $\frac{1}{8}$   $\frac{1}{8}$   $\frac{1}{8}$   $\frac{1}{8}$   $\frac{1}{8}$  function
- \$?: exist code of last command
- \$\$: PID of current process

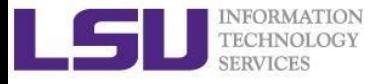

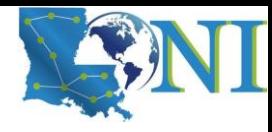

#### Function example

#### #!/bin/bash

```
func_add () # define a simple function
{
    local x=$1 # 1st argument to the function
    local y=$2 # 2nd argument to the function
    result=$(( x + y ))
   # echo "result is: " $result
}
a=3;b=4
echo "a= $a, b= $b"
result="nothing"
echo "result before calling the function is: " $result
func_add $a $b # note this is arguments to the function
echo "result by passing function arguments is: " $result
func_add $1 $2 # note this is command line arguments
echo "result by passing command line arguments is: " $result
```
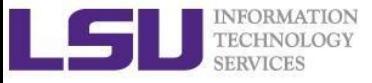

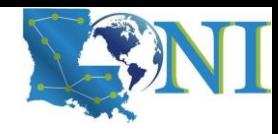

# **Outline**

- Introduction to Linux Shell
- Shell Scripting Basics
	- Variables/Special Characters
	- Arithmetic Operations
	- Arrays
- Beyond Basic Shell Scripting
	- Flow Control
	- Functions
- Advanced Text Processing Commands (grep, sed, awk)

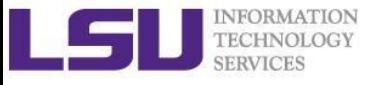

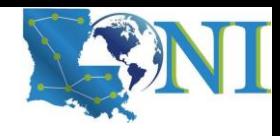

# Advanced Text Processing Commands

- grep
- sed
- awk

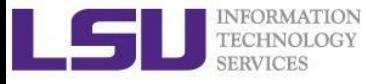

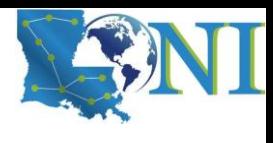

### One slide about Regular Expression

- What are Regular Expressions (regex)?
	- $\circ$  They describe patterns in strings
	- o These patterns can be used to modify strings
	- o Invented by Stephen Cole Kleene
	- o Idea of RegEx dates back to the 1950s
- Today, they come in different "flavors"
- PCRE, POSIX Basic & Extended RegEx, ECMA RegEx and loads more!
- Examples:

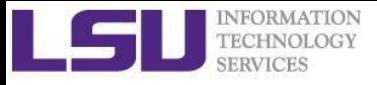

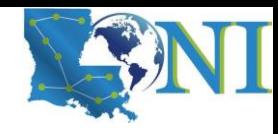

#### Regex examples

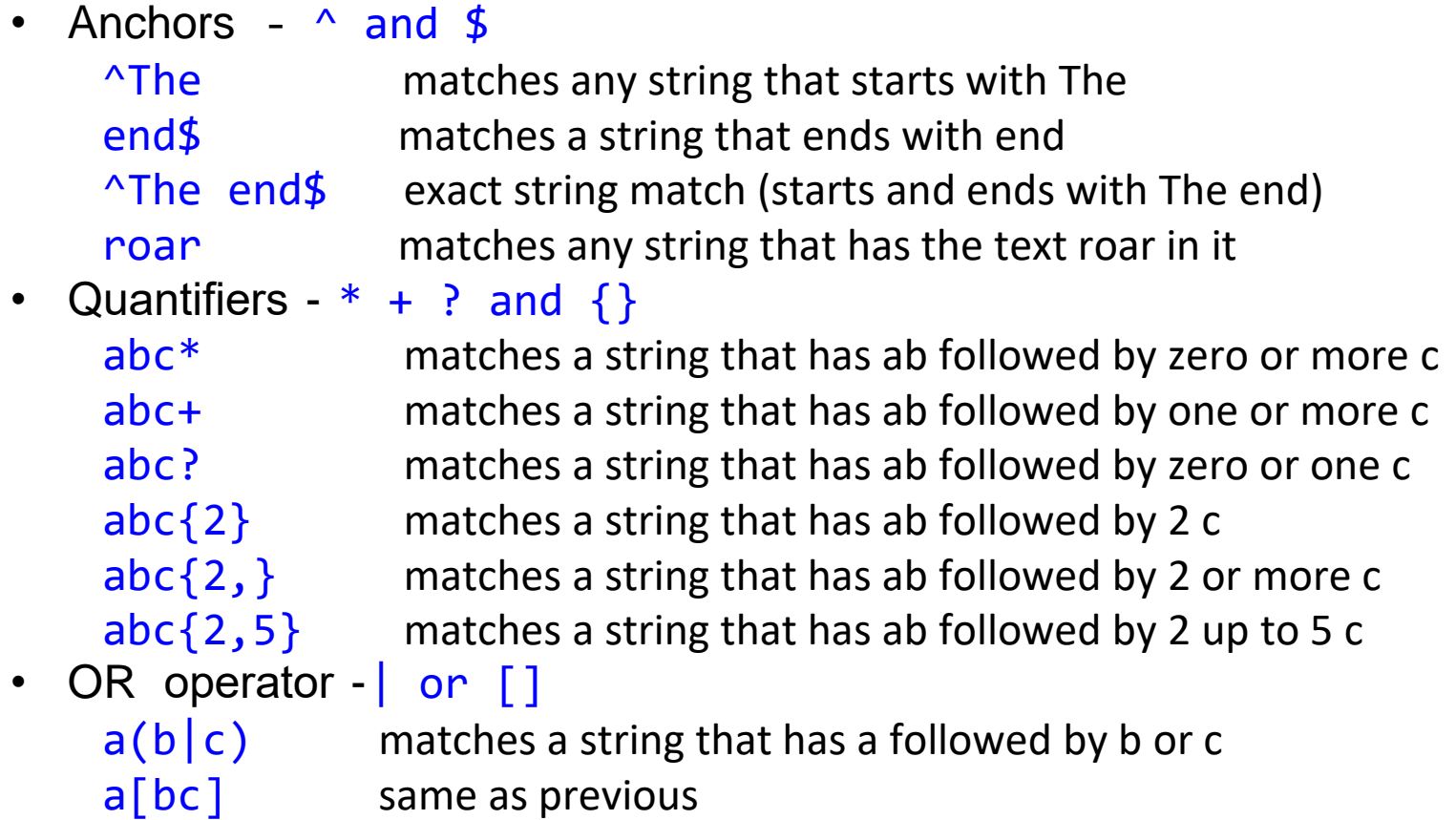

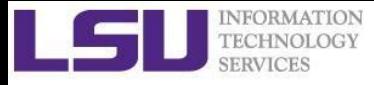

# grep & egrep

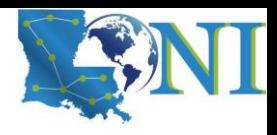

- **grep**: Unix utility that searches a pattern through either information piped to it or files.
- **egrep**: extended grep, same as grep –E
- **zgrep**: compressed files.
- Usage: grep <options> <search pattern> <files>
- Options:
	- **-i** ignore case during search
	- **-r,-R** search recursively
	- **-v** invert match i.e. match everything except *pattern*
	- **-l** list files that match *pattern*
	- **-L** list files that do not match *pattern*
	- **-n** prefix each line of output with the line number within its input file.
	- **-A num** print num lines of trailing context after matching lines.
	- **-B num** print num lines of leading context before matching lines.

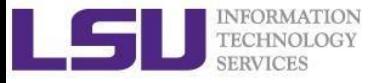

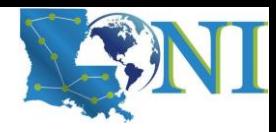

### grep Examples

• Search files containing the word bash in current directory

```
grep bash *
```
• Search files NOT containing the word bash in current directory

```
grep -v bash *
```
• Repeat above search using a case insensitive pattern match and print line number that matches the search pattern

```
grep -in bash *
```
• Search files not matching certain name pattern

```
ls | grep –vi fun
```
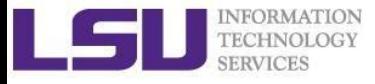

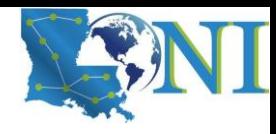

#### grep Examples

100 Thomas Manager Sales \$5,000 200 Jason Developer Technology \$5,500 300 Raj Sysadmin Technology \$7,000 500 Randy Manager Sales \$6,000

#### • grep OR

**grep 'Man\|Sales' employee.txt**  $\rightarrow$  100 Thomas Manager Sales \$5,000 300 Raj Sysadmin Technology \$7,000 500 Randy Manager Sales \$6,000

• grep AND

**grep –i 'sys.\*Tech' employee.txt**  $\left|->\;100300$  Raj Sysadmin Technology \$7,000

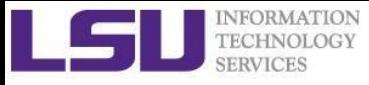

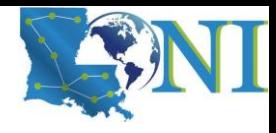

#### sed

- "stream editor" to parse and transform information
	- information piped to it or from files
- line-oriented, operate one line at a time and allow regular expression matching and substitution.
- *S* substitution command

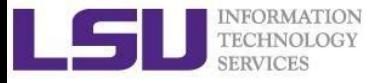

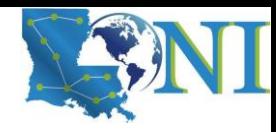

#### sed commands and flags

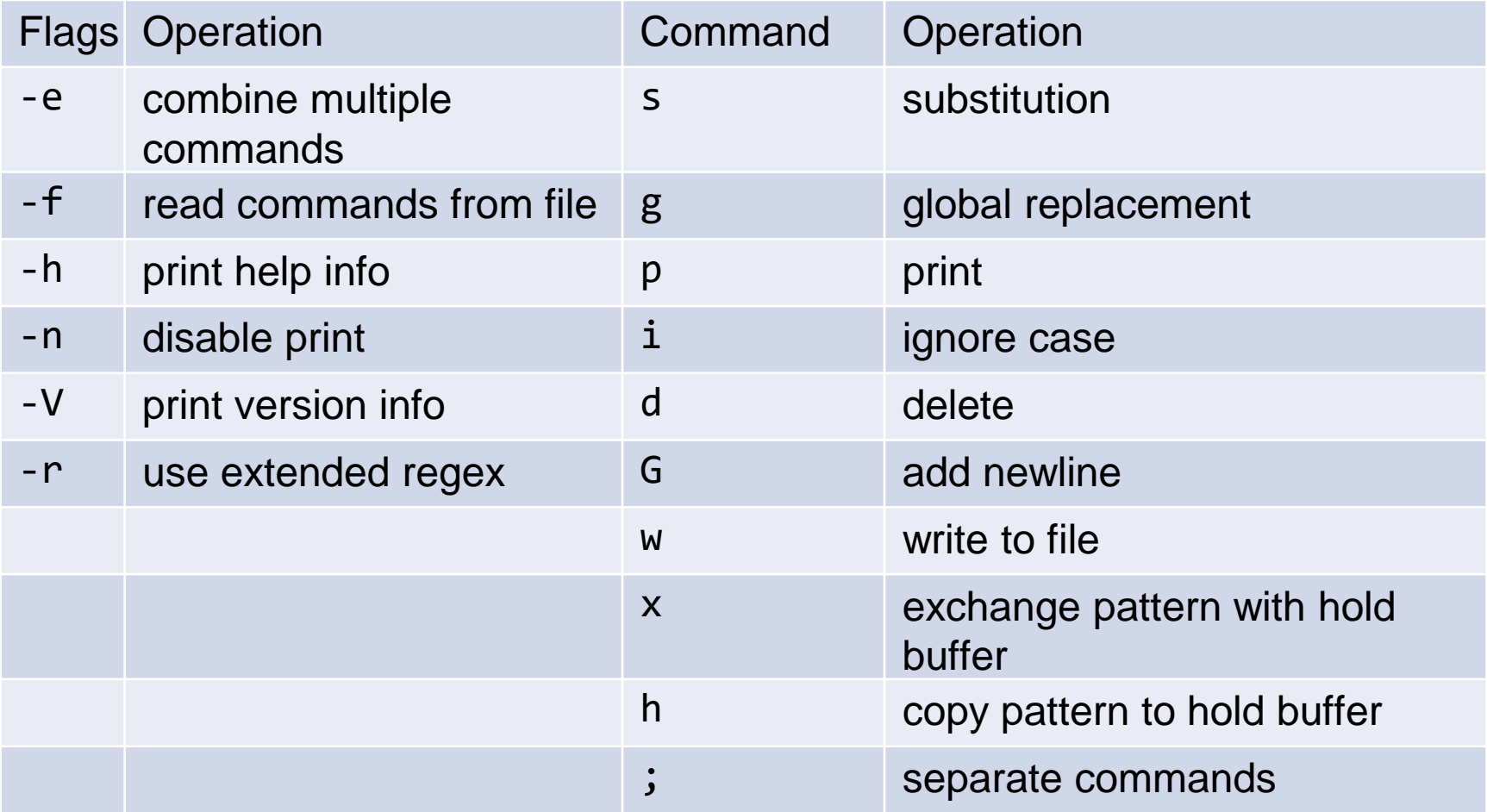

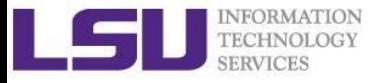

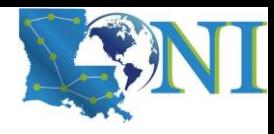

#### sed Examples

#!/bin/bash

# My First Script

echo "Hello World!"

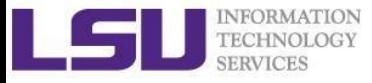

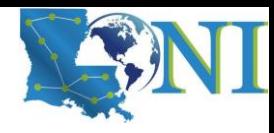

### sed Examples (2)

• Delete blank lines from a file

**sed '/^\$/d' hello.sh** #!/bin/bash # My First Script echo "Hello World!"

• Delete line  $n$  through  $m$  in a file

```
sed '2,4d' hello.sh
#!/bin/bash
echo "Hello World!"
```
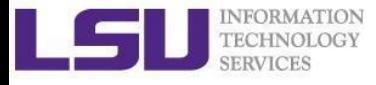

### sed Examples (1)

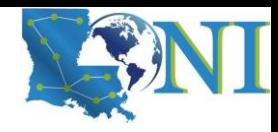

Add flag -e to carry out multiple matches.

```
cat hello.sh | sed -e 's/bash/tcsh/g' -e 's/First/Second/g'
#!/bin/tcsh
# My Second Script
echo "Hello World!"
```
• Alternate form

```
sed 's/bash/tcsh/g; s/First/Second/g' hello.sh
#!/bin/tcsh
# My Second Script
echo "Hello World!"
```
The default delimiter is slash  $($   $/$ ), can be changed

```
sed 's:/bin/bash:/bin/tcsh:g' hello.sh
#!/bin/tcsh
# My First Script
echo "Hello World!"
```
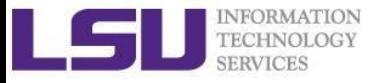

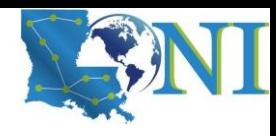

sed Examples (4)

• Replace-in-place with a backup file

```
sed –i.bak '/First/Second/i' hello.sh
```
• echo with sed

\$ **echo "shell scripting" | sed "s/[si]/?/g"** \$ ?hell ?cr?pt?ng

\$ **echo "shell scripting 101" | sed "s/[0-9]/#/g"**  $\frac{1}{5}$  shell scripting ###

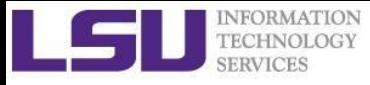

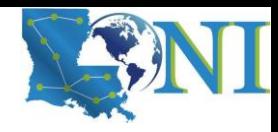

#### awk

- The  $awk$  text-processing language is useful for tasks such as:
	- Tallying information from text files and creating reports from the results.
	- Adding additional functions to text editors like "vi".
	- Translating files from one format to another.
	- Creating small databases.
	- Performing mathematical operations on files of numeric data.
- awk has two faces:
	- It is a utility for performing simple text-processing tasks, and
	- It is a programming language for performing complex textprocessing tasks.

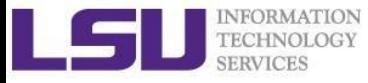

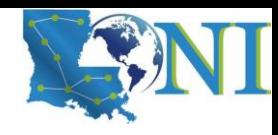

#### How Does awk Work

- awk reads the file being processed line by line.
- The entire content of each line is split into columns with space or tab as the delimiter.
- **\$0** Print the entire line
- $$1, $2, $3, ...$  for each column (if exists)
- NR number of records (lines)
- NF number of fields or columns in the current line.
- By default the field delimiter is space or tab. To change the field delimiter use the -F<delimiter> command.

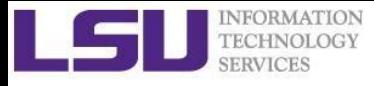

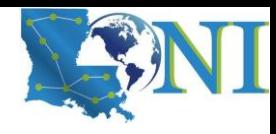

# awk Syntax

```
awk pattern {action}
pattern decides when action is performed
Actions:
```
- **Most common action:** print
- Print file dosum.sh: awk '{print \$0}' dosum.sh
- Print line matching files in all . sh files in current directory: awk '/bash/{print \$0}' \*.sh

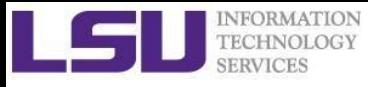

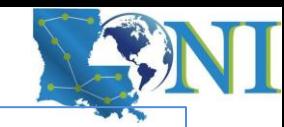

```
uptime
11:18am up 14 days 0:40, 5 users, load average: 0.15, 0.11,
0.17
uptime | awk '{print $0}'
11:18am up 14 days 0:40, 5 users, load average: 0.15, 0.11,
0.17
uptime | awk '{print $1,NF}'
11:18am 12
uptime | awk '{print NR}'
1
uptime | awk –F, '{print $1}'
11:18am up 14 days 0:40
for i in $(seq 1 3); do touch file${i}.dat ; done 
for i in file* ; do
> prefix=$(echo $i | awk -F. '{print $1}')
> suffix=$(echo $i | awk -F. '{print $NF}')
> echo $prefix $suffix $i; done
file1 dat file1.dat 
file2 dat file2.dat 
file3 dat file3.dat
```
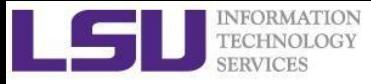

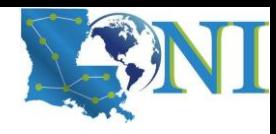

### Awk Examples

• Print list of files that are bash script files

```
awk '/^#\!\/bin\/bash/{print $0, FILENAME}' *
```
- $\rightarrow$  #!/bin/bash Fun1.sh #!/bin/bash fun\_pam.sh #!/bin/bash hello.sh #!/bin/bash parm.sh
- Print extra lines below patterns

```
awk '/sh/{print;getline;print}' <hello.sh
#!/bin/bash
```
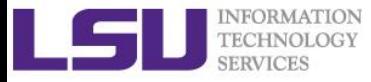

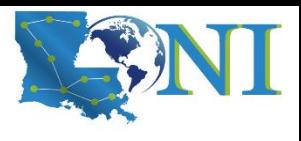

# More about grep, sed and awk

#### ➢ **grep:**

- <http://www.panix.com/~elflord/unix/grep.html>
- ➢ **sed:**
	- <http://www.panix.com/~elflord/unix/sed.html>
- ➢ **awk:**
	- <https://www.grymoire.com/Unix/Awk.html>

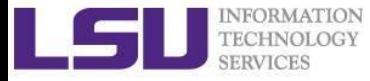

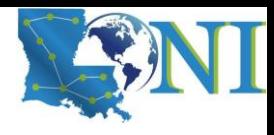

#### What have we learned so far?

#### Introduction to Linux OS used on HPC clusters

HPC User Environment 1 LSU and LONI HPC policy Connect to our cluster Use Software on HPC

HPC User Environment 2 How to submit jobs (PBS/Slurm) Interactive jobs Batch jobs

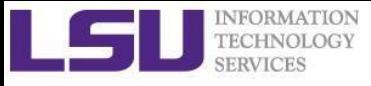

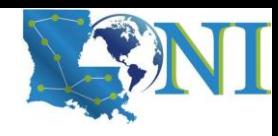

# Getting Help

- **User Guides** 
	- LSU HPC: <http://www.hpc.lsu.edu/docs/guides.php#hpc>
	- LONI: <http://www.hpc.lsu.edu/docs/guides.php#loni>
- **Documentation:<http://www.hpc.lsu.edu/docs>**
- Archived tutorials: <http://www.hpc.lsu.edu/training/archive/tutorials.php>
- Contact us
	- Email ticket system: [sys-help@loni.org](mailto:sys-help@loni.org)
	- Telephone Help Desk: 225-578-0900